## www.periodicos.capes.gov.br

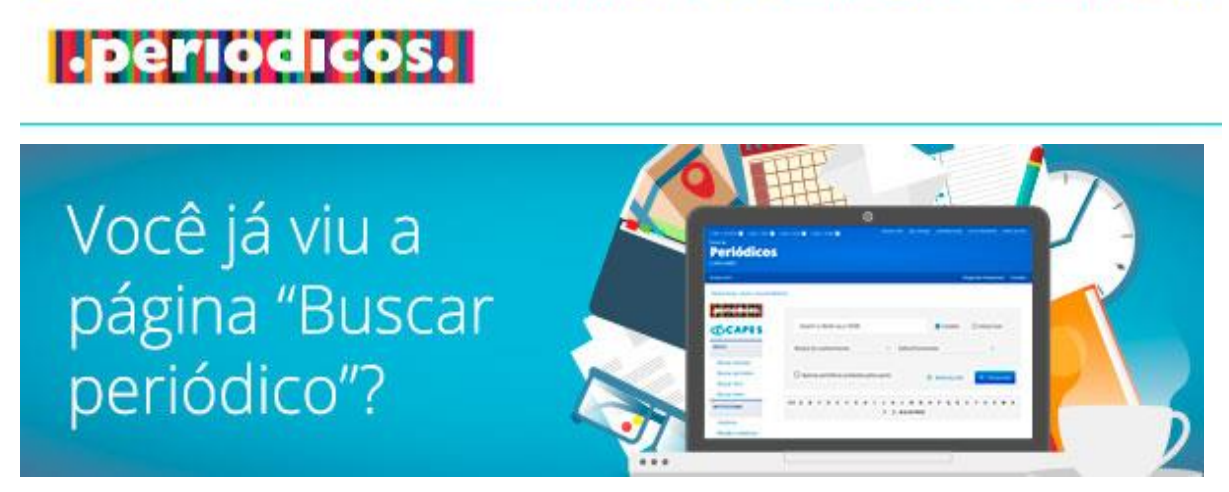

O link [Buscar periódico](http://mailer.periodicos.capes.gov.br/lt.php?id=fEUFU0oGARkGA1FdCQ%3D%3D) - uma das opções de pesquisa da biblioteca virtual da CAPES.

## **Confira as novidades da nova versão:**

**1.** A opção de busca por palavra no título ou por ISSN agora são no mesmo campo:

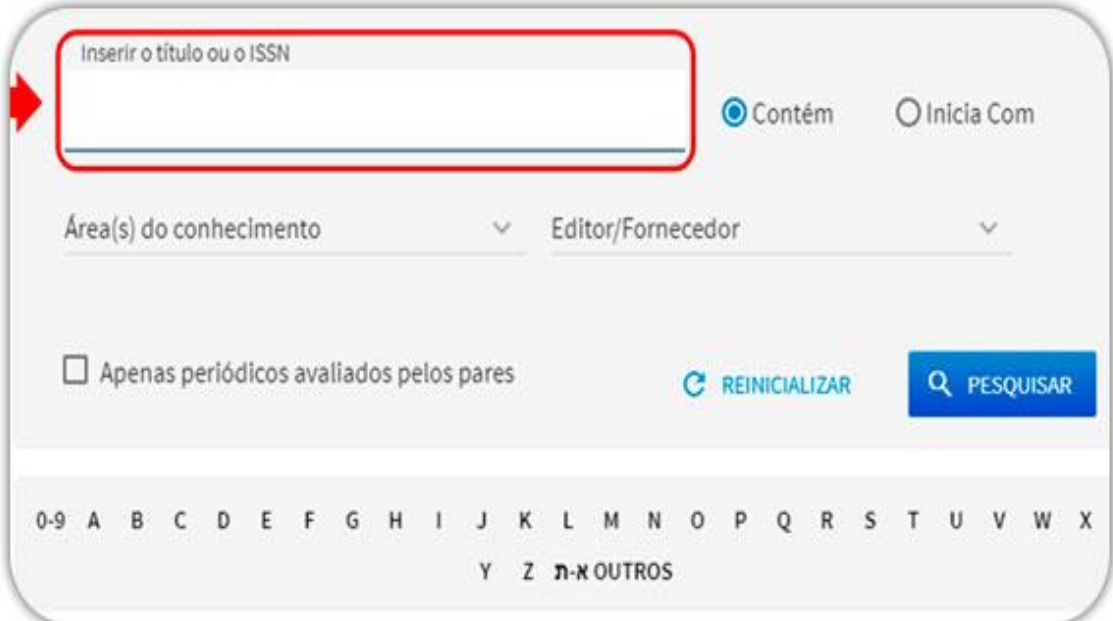

**2.** A lista de resultados de busca permanece simples, mas agora inclui o ícone de acesso aberto:

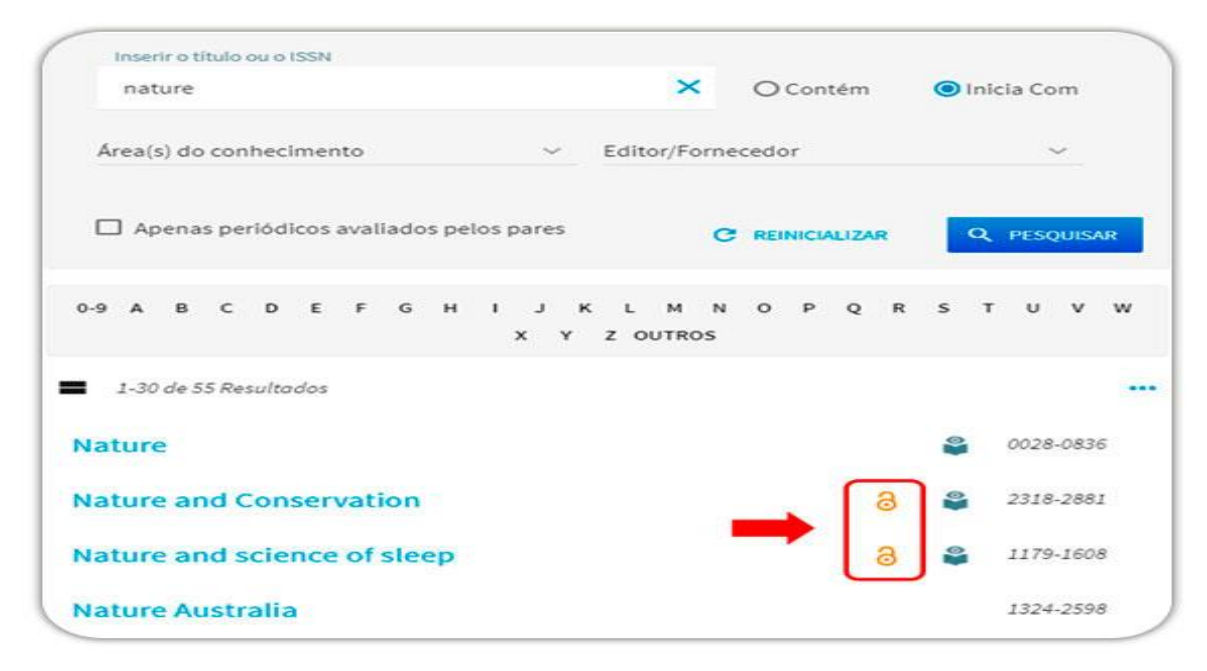

**3.** Para visualizar os detalhes de acesso, o usuário pode clicar na opção de visualizar a lista detalhada e checar todos os dados de disponibilidade em uma única tela.

**4.** Ao clicar no link do periódico, o usuário poderá visualizar outras informações da publicação (área do conhecimento e títulos alternativos).

**5.** Ainda é possível, a partir da tela de resultados, clicar no link para acesso à revista científica que estará disponível:

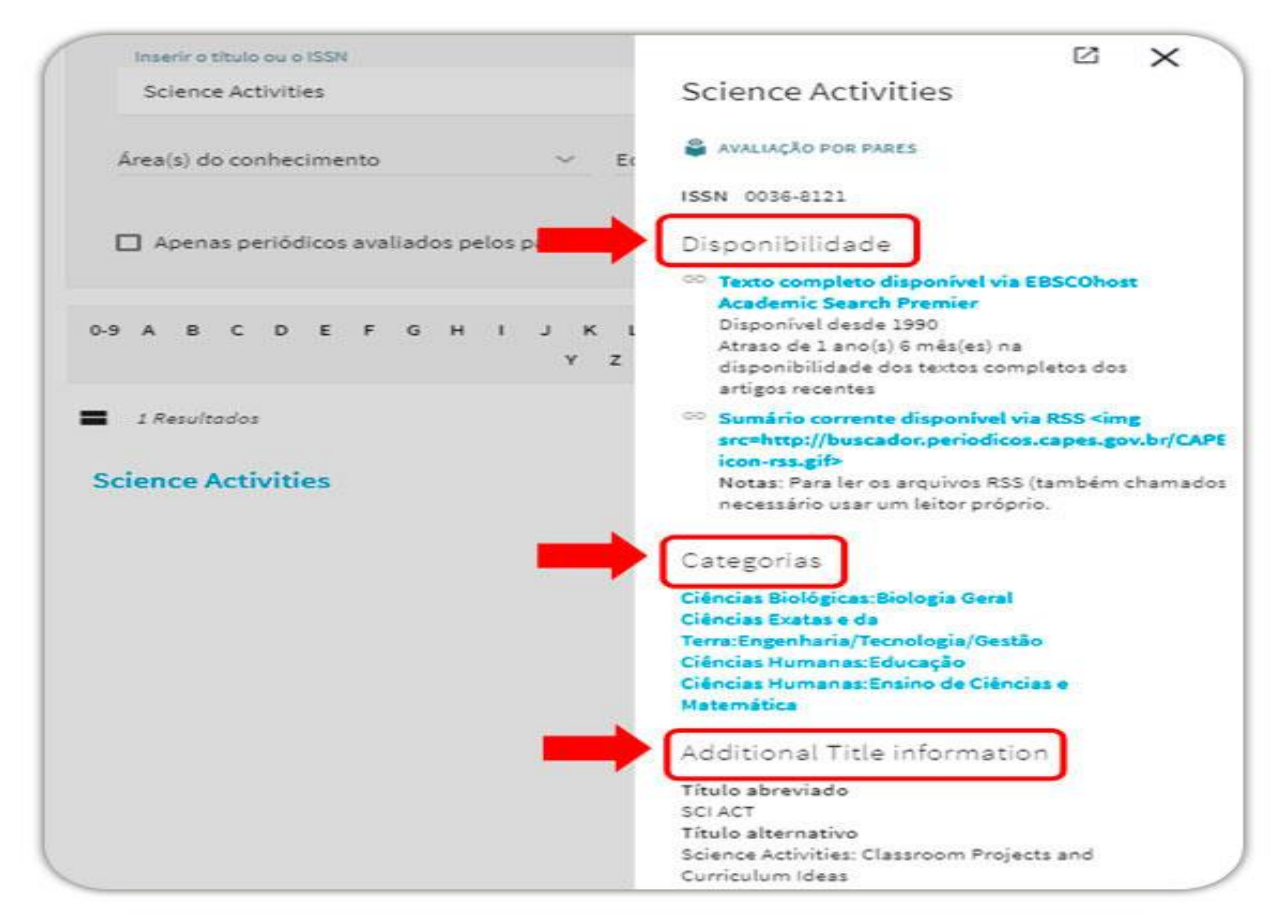

**6.** Quando o termo de pesquisa for abrangente e gerar uma grande quantidade de resultados, há a possibilidade de filtrar os títulos disponíveis por idioma:

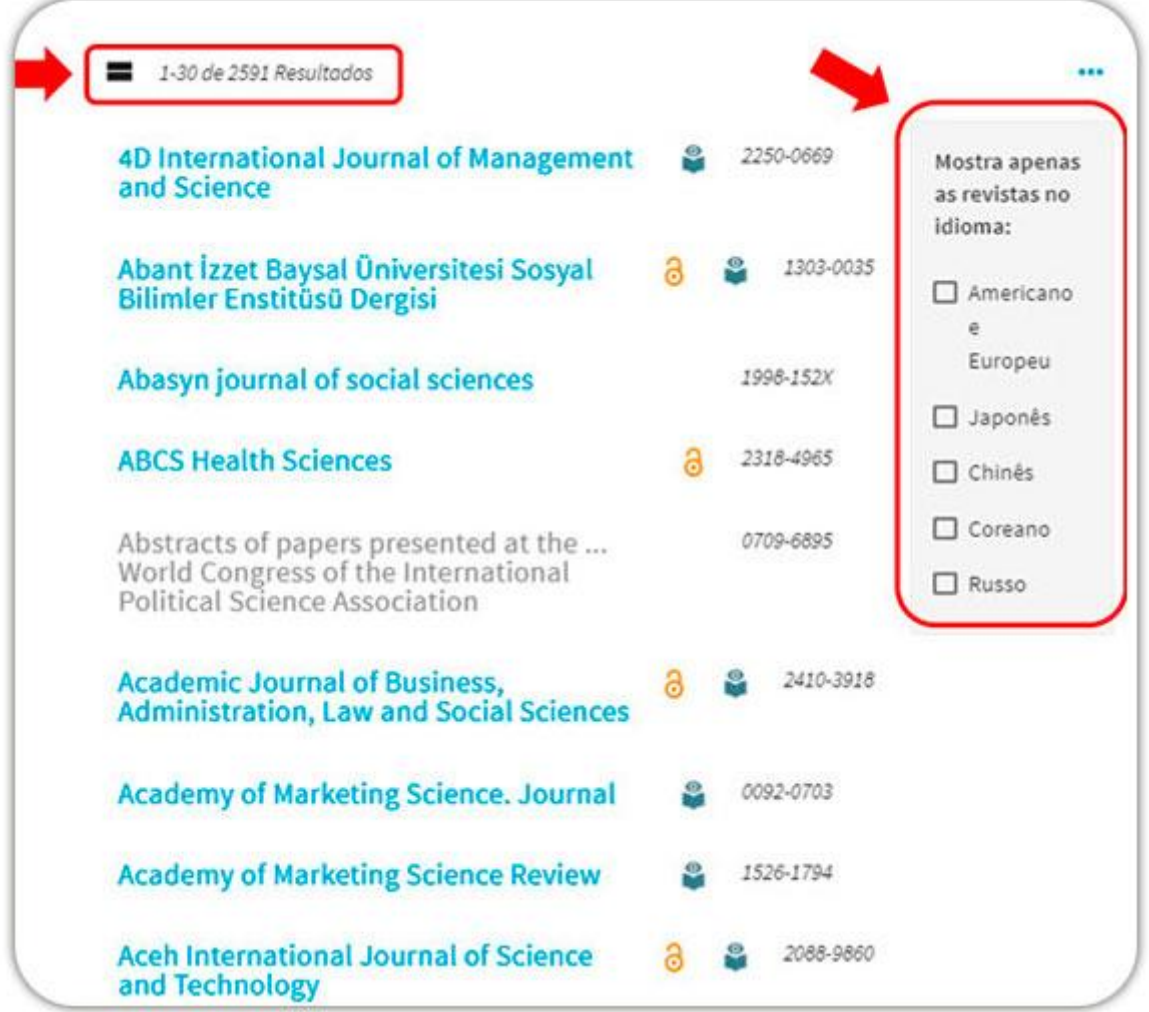

## **Algumas funcionalidades foram mantidas:**

- a inclusão de uma palavra no campo de busca ainda aciona a função de sugestão de títulos disponíveis;
- os filtros por área do conhecimento e editor/fornecedor também continuam acessíveis para os pesquisadores.

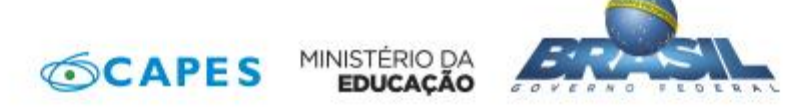